2017

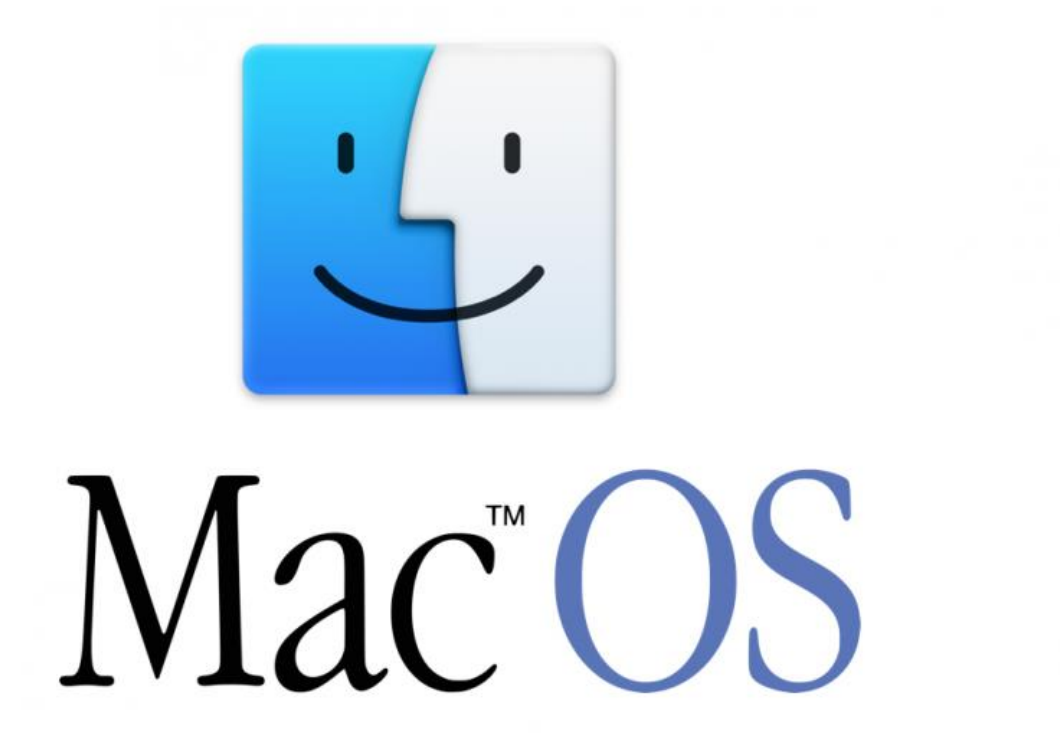

# CONFIGURACIÓN DE GCC EN MAC OS

FUNDAMENTOS DE PROGRAMACIÓN

## **1. Requisitos**

Para poder instalar GCC necesitamos:

- $\checkmark$  Conexión a internet.
- $\checkmark$  4.54 GB libres de disco duro.
- $\checkmark$  Tener una cuenta de Apple

# **2. Verificar si tenemos instalado GCC**

Presionamos + barra espaciadora para abrir Spotlight Search, escribimos *Terminal* y presionamos *Enter*.

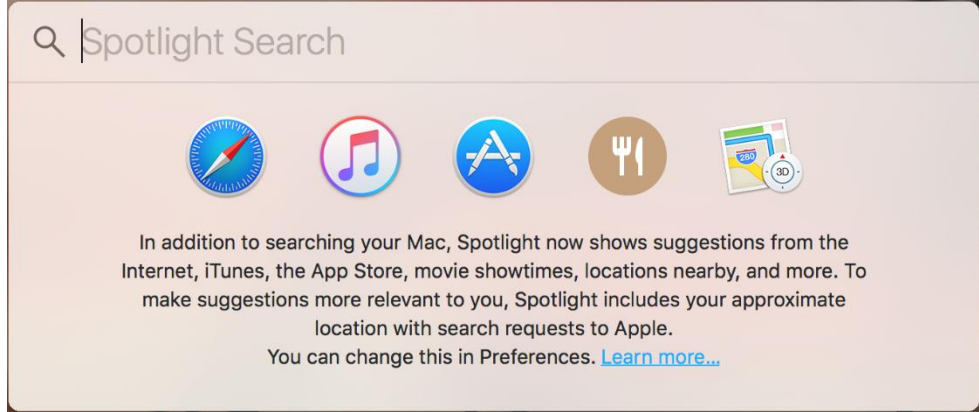

Ya en la terminal escribimos *gcc* y presionamos *Enter*, deberá de salir un mensaje de error y un mensaje indicando si queremos bajar las herramientas de desarrollo de Xcode le damos clic en *Sí* y nos llevará a la Tienda de Apple para descargar Xcode.

Si no llegara a aparecer el cuadro de dialogo o lo cerramos por error podemos ir a la Tienda y buscar Xcode de forma manual.

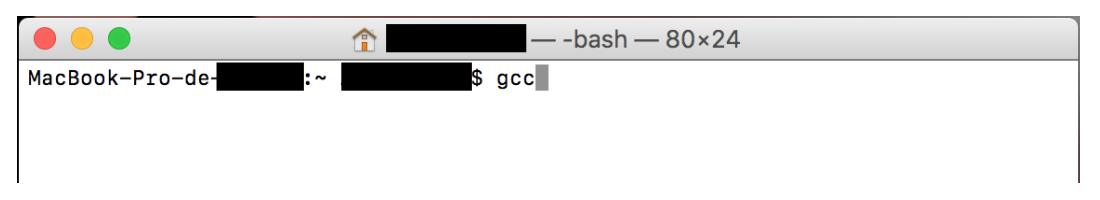

**\*NOTA**: Si al escribir el comando aparece el siguiente mensaje "*clang: error: no input files*" quiere decir que ya tenemos instalado GCC.

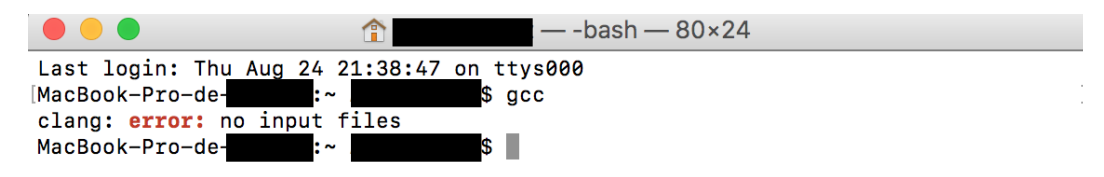

#### **3. Instalación de Xcode**

Ya en la tienda y en la página de Xcode damos clic en *Obtener* y después en *Instalar app*.

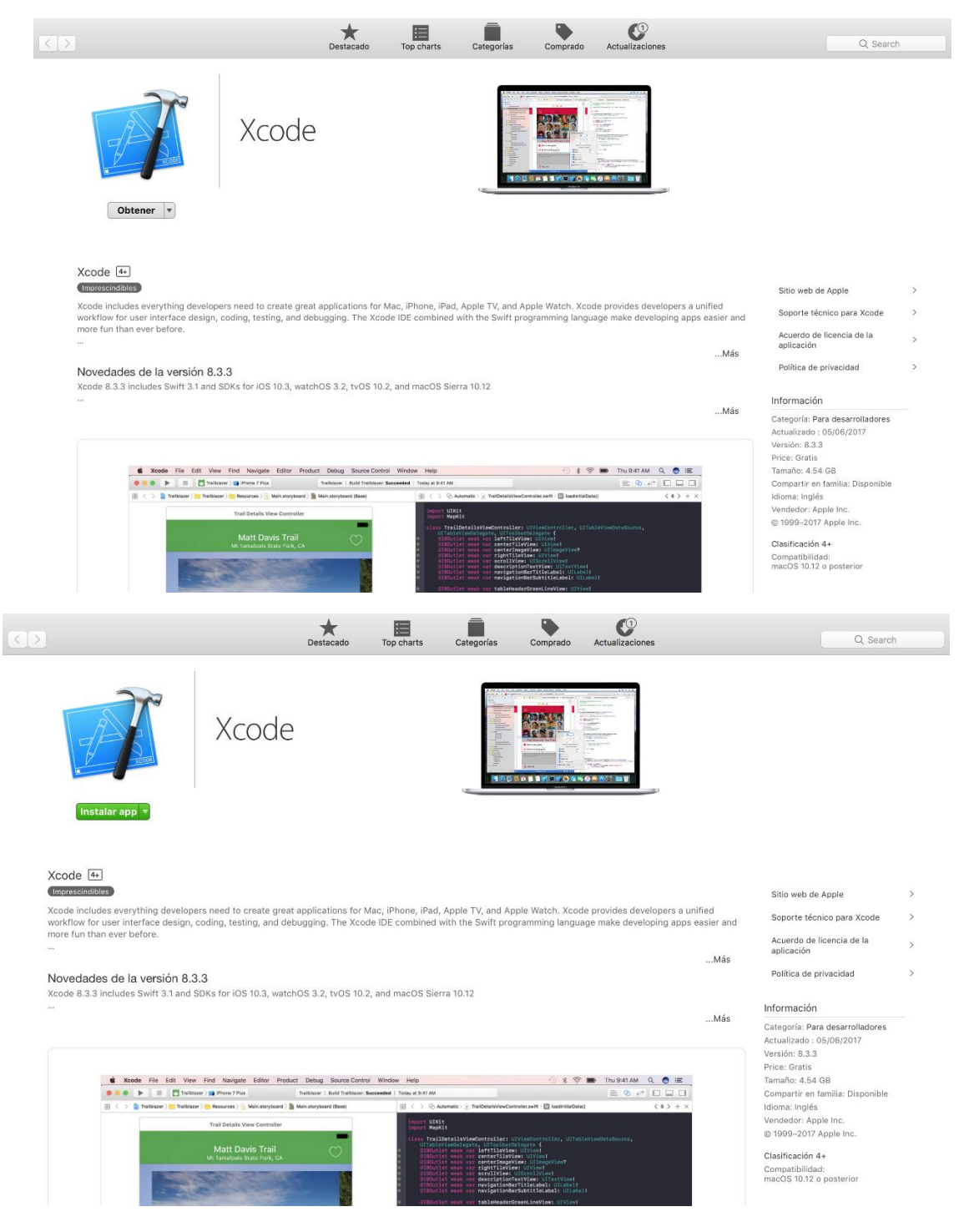

Aparecerá un cuadro de dialogo pidiéndonos iniciar sesión con nuestra cuenta de Apple, escribimos nuestros datos y damos clic en *Obtener*.

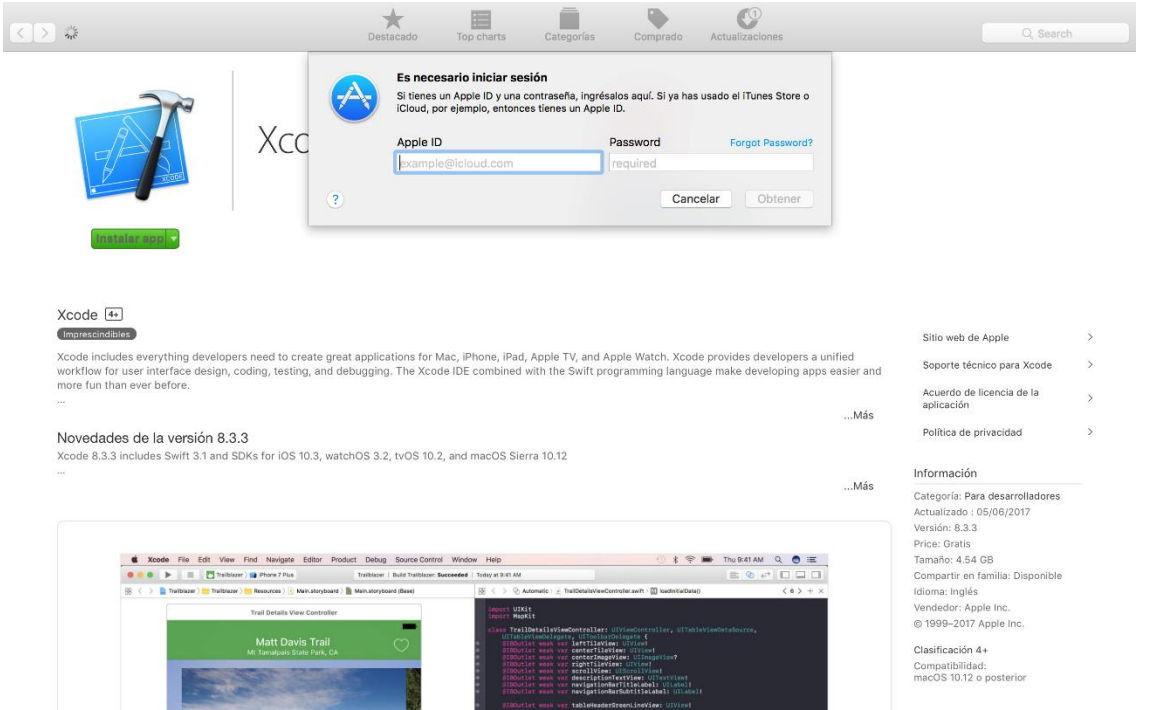

El proceso de instalación iniciará y podrá tomar alrededor de una hora o más dependiendo de la velocidad de nuestro internet.

### **4. Comprobando que GCC funcione correctamente**

Para poder comprobar si GCC funciona correctamente debemos de probarlo con un programa, abrimos algún editor de texto y escribimos el siguiente código:

#include <stdio.h>

```
int main(){
```
printf("¡GCC funciona correctamente!\n");

return 0;

```
}
```
Guardamos el archivo con extensión .c, por ejemplo: *hola.c*

Regresamos a la terminal y nos movemos a la carpeta donde guardamos el archivo, escribimos *gcc hola.c*

Parece que no pasó nada, pero si revisamos nuestros archivos veremos que tenemos un archivo llamado *a.out*, lo que acaba de suceder es que GCC compiló nuestro programa y no encontró ningún error.

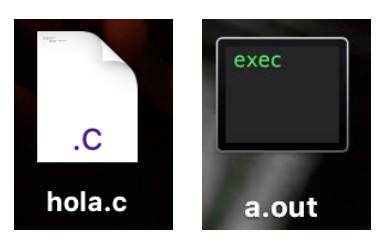

Ahora ejecutamos el programa escribiendo *./a.out*

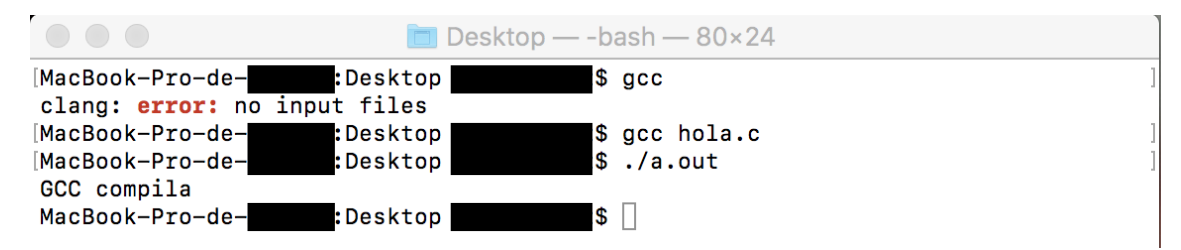

Si aparece el mensaje *"¡GCC funciona correctamente!"* ya podremos empezar a programar en Lenguaje C.